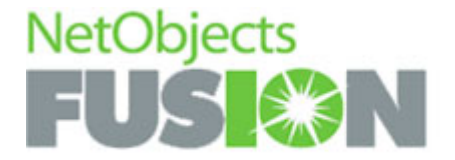

# NetObjects Fusion 10 Build Great Sites.

Why is Fusion the website builder of choice for novices and professionals alike? The answer is simple: Fusion 10 makes it easy for anyone to create and publish a site to the Web in minutes. Plus, Fusion puts powerful tools at your fingertips that take your sites to the next level and grow with you as your skills develop.

Fusion 10 is packed with tools that will be appreciated by both Web novices and advanced Web designers alike. We've added a fresh new customizable workspace, advanced CSS tools, stunning Flash™ affects and much more. With Fusion 10, you can build sites faster and easier than ever and look great doing it.

### New In Ten.

#### **new, customizable workspace**

Dockable Palettes and Toolbars | Resizable Tool Palettes | Group Palettes | Tasks Checklist | Selectable History List | Save Multiple Workspaces | Customizable Toolbars | Application Skins | View Full-Screen

#### **precision CSS control**

CSS Formatting with No Coding | View CSS While You Work | CSS2.1 Standards Based | Apply CSS to Fusion Components | New SiteStyles with CSS | Pre-formatted CSS Library | Manage & View External CSS | CSS Code Hinting and Syntax Checking

#### **Flash™ site enhancements**

Flash Photo Galleries | Customize Your Gallery | Edit Images in the Gallery | Gallery Transition Effects | Flash Objects and Decorations

#### **productivity tools**

New SiteStyles | Drag & Drop SiteStyle Navigation | SiteStyle Thumbnail Viewer | CAPTCHA Spam Protection | W3C Compliant Code | Output Reporting Tool | Component Database Creation Wizard

# New, Customizable Workspace.

Take control of your work environment and work smarter than ever.

#### **Dockable Palettes and Toolbars**

Fusion 10's new dockable pallets and toolbars keep your most-used tools at your fingertips while letting you focus on your website. Palettes can be docked as tabs at any edge of your workspace and pop open with a simple click or when moused-over. Drag & drop palettes allow you to quickly and efficiently customize your workspace.

#### **Resizable Tool Palettes**

Fusion 10 features tool palettes that can be stretched to any size and configuration you desire – you can even have them stretch out horizontally.

#### **Group Palettes**

Gather multiple tools into a single palette and quickly access each tool with embedded tabs. Fusion 10 even keeps your grouped palettes together when you dock them at the edge of your workspace.

#### **Tasks Checklist**

The helpful Tasks Checklist keeps you organized and efficient with custom to-do lists. Add new personal reminders or choose from a library of common tasks. Add tasks that are simple notes, Web links or even links that will take you directly to a tool in Fusion. Add multiple to-do lists to your site to group similar site building tasks. Easily organize your lists and mark tasks as complete with a single click. Print or cut and paste your lists for quick reviews.

#### **Selectable History List**

Now you can easily undo and redo entire batches of changes all at once. The perfect way to see changes before and after, the selectable history list list lets you select how many steps you want to undo and redo.

#### **Save Multiple Workspaces**

You know how you work best, and now you can set up and save different workspace layouts for different tasks and different websites.

#### **Customizable Toolbars**

Fusion 10 gives you total control of your toolbars – including the ability to move and edit individual toolbar icons. Place your toolbars horizontally or vertically at any edge of your workspace, or let them float in your work area. Add, delete, regroup & move individual toolbar icons. Choose to show individual icons as text, icon only or both. Want to really get creative? Use the built-in icon editor to edit an existing icon or upload your own icons.

#### **Application Skins**

Set up Fusion 10 to take on your preferred look. Select from the default Fusion 10 skin, Windows XP Blue and more.

#### **View Full-Screen**

Hide open toolbars and palettes with a single click so you can really focus on your site design without any distractions.

### Design with Precision Using New CSS Tools.

Make the most of the simplicity of designing with CSS with new tools in Fusion 10 that are perfect for beginners and advanced designers alike.

#### **CSS Formatting with No Coding**

Gain precise control of your site presentation and apply complex CSS styles without needing to know any CSS coding. The new CSS Properties Sheet lets users quickly choose from available CSS definitions for style and layout. Simply select a CSS definition, choose from a list of available options and Fusion takes care of all the coding for you.

#### **View CSS While You Work**

With Fusion 10, there's no more need to publish sites to see custom CSS formatting. Most CSS formatting, even custom formatting from external style sheets, now appears in Page View so that you get an accurate view of your site as you build it.

#### **CSS2.1 Standards Based**

Because Fusion 10 generates and validates CSS2.1 code, you can rest assured that your sites will look great in the widest variety of browsers and configurations.

#### **Apply CSS to Fusion Components**

Apply custom CSS styles and preview those styles applied to Fusion components like forms, guestbooks, and news components. You can even choose pre-formatted CSS from different SiteStyles or choose from the new CSS Library. Creating Fusion components that perfectly match a website's look and feel just got a lot easier.

#### **New SiteStyles with CSS**

Fusion 10 comes complete with eight new SiteStyles with advanced CSS formatting built in. Each new SiteStyle comes with four-color variations, and features preformatted CSS for Fusion components.

#### **Pre-formatted CSS Library**

Fusion 10 comes with a new CSS library filled with pre-formatted and professionally developed styles that are ready to be applied to any of your website projects. The CSS library is perfect for beginning designers just wanting to get started with CSS, and can be used as a valuable timesaving resource for advanced designers as well.

#### **Manage & View External CSS**

Import your external style sheets into Fusion, see most visual CSS formatting applied in Page View and edit your style sheets within Fusion.

#### **CSS Code Hinting and Syntax Checking**

Fusion 10 features a CSS code editor that automatically hints at values that will work with your CSS definitions. Fusion also automatically checks the syntax of your code and alerts you to any possible errors.

# Enhance your sites with Flash™.

Take advantage of rich Flash tools without leaving Fusion!

#### **Flash Photo Galleries**

Showing off your pictures has never been more stylish than with the new Flash Photo Gallery in Fusion 10. Choose from some great looking pre-formatted layouts or create your own – the only limit is your imagination.

#### **Customize Your Gallery**

Make your Flash Galleries perfectly match the look and feel of your websites with over 100 frame styles. With a drag n' drop layout creator and detailed options, Fusion gives you complete creative control.

#### **Edit Images in the Gallery**

Fine-tune your presentation with editing tools built right into the Photo Gallery. You can crop and rotate images, and adjust color, contrast and more. You can even reduce red-eye to make your pictures absolutely perfect!

#### **Gallery Transition Effects**

Create custom gallery presentations using a wide variety of Flash visual effects to take users from image to image. Choose from over 20 stylish transition effects, and even add sound and mouseover effects to your Photo Gallery.

#### **Flash Objects and Decorations**

Spice up your websites with over 250 customizable Flash objects from the new Flash Object Library. Easily add decorative animations and Flash-based calendars, and edit colors, timing, effects and more to perfectly match your site.

### Boost Your Productivity.

Fusion 10 is packed with new features that help you work smarter and build great sites!

#### **New SiteStyles**

With eight new SiteStyles to choose from, creating great looking websites just got a lot easier. Each new SiteStyle comes with four different color variations, and is complete with banners, navigation, and all the formatting already set up for you.

#### **Drag & Drop SiteStyle Navigation**

Easily copy graphical and Flash navigation from one SiteStyle into another. Drag & drop navigation in Style View to quickly add navigation that retains all formatting options.

#### **SiteStyle Thumbnail Viewer**

The new SiteStyles Tree shows thumbnails of available SiteStyles and lets you apply a new SiteStyle while you work. To help speed up your routine changes, you can

even edit your SiteStyle text styles like link and component formatting without needing to switch to Style View. When you create a new SiteStyle or edit an existing one, you'll see your changes reflected in the thumbnail immediately.

#### **CAPTCHA Spam Protection**

Fusion 10 protects your online forms, guestbooks, news components and more from spam-bots with CAPTCHA technology. To submit a form, users must type in the random collection of letters and numbers that they see in an image. This system ensures that only real visitors are filling out your forms.

#### **W3C Compliant Code**

Fusion 10 makes sure that all of your site visitors view your site just the way you expect, with industry-standard W3C validated website code. Since Fusion outputs websites as HTML 4.01 valid code, your sites will render correctly in the vast majority of browser configurations.

#### **Output Reporting Tool**

The new Output Reporting Tool gives you unique insight into what Fusion is doing behind-the-scenes. You can view, copy, and print report logs on application processes and your website publishing.

#### **Component Database Creation Wizard**

Built into Fusion components that use database files, the new Database Creation Wizard walks you through all the steps you need, including creation of the database location and file permissions settings.